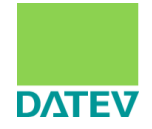

# DATEV Individuelle Softwarelösung

## **ISWL Beleg2Buchung**

Ergänzungsdokumentation für Prozessabläufe

### **Inhalt**

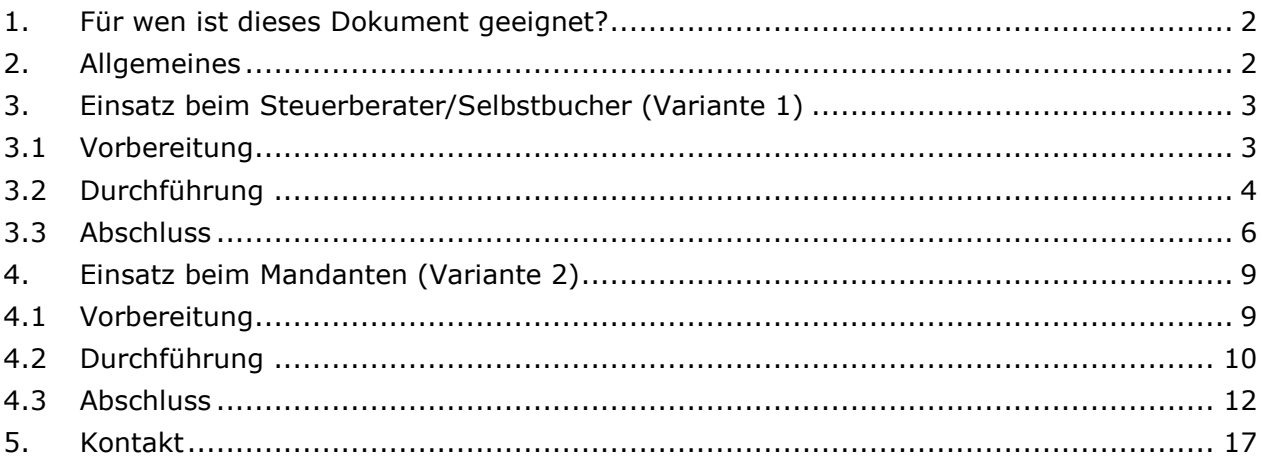

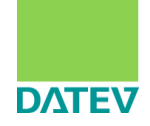

### <span id="page-1-0"></span>**1. Für wen ist dieses Dokument geeignet?**

<span id="page-1-1"></span>Steuerberater und deren Mandanten, die mit der Lösung **ISWL Beleg2Buchung** arbeiten.

### **2. Allgemeines**

Für das Produkt ISWL Beleg2Buchung gibt es zwei unterschiedliche Einsatzvarianten.

**Variante 1** (siehe Kapitel 3.) bezieht sich auf Kunden, die gleichzeitig auch Zugriff auf ein DATEV Rechnungswesen haben (i.d.R. Steuerberater bzw. selbstbuchende Mandanten).

Bei **Variante 2** (siehe Kapitel 4.) handelt es sich um Kunden, die kein DATEV Rechnungswesen haben und ihre Buchhaltung über einen Steuerberater abwickeln lassen.

Auf den nachfolgenden Seiten werden die einzelnen Prozessschritte beim Mandant und/oder Steuerberater beschrieben.

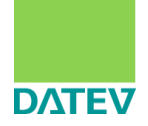

### <span id="page-2-0"></span>**3. Einsatz beim Steuerberater/Selbstbucher** (Variante 1)

Dieses Kapitel beschreibt den Prozess für Anwender, die sowohl ISWL Beleg2Buchung als auch DATEV Rechnungswesen bedienen.

Der gesamte Prozess sieht wie folgt aus:

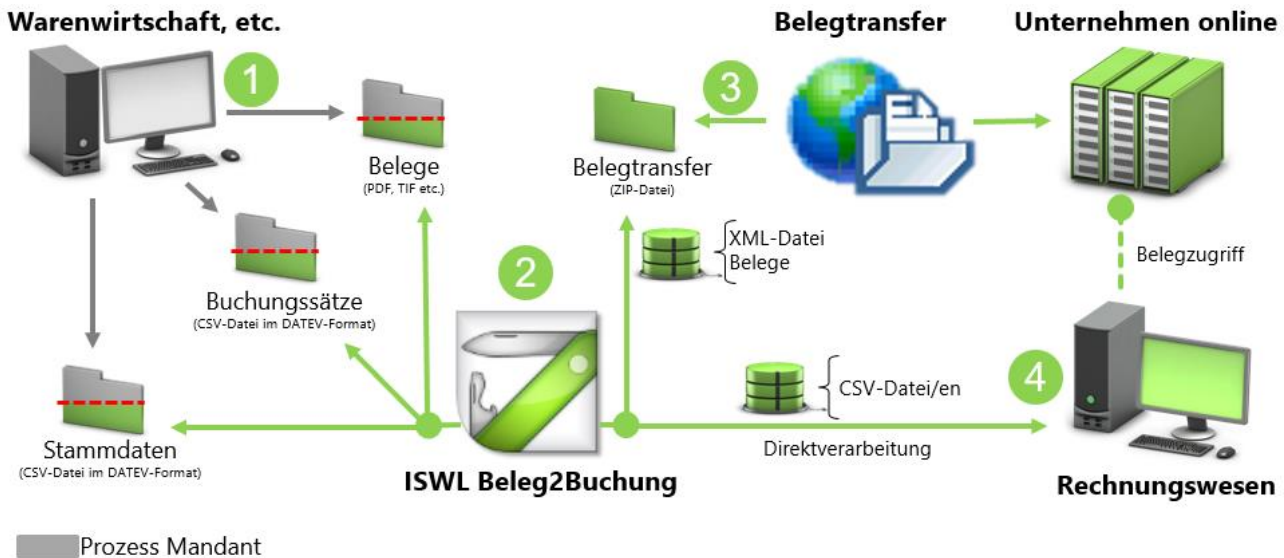

Prozess Steuerberater oder selbstbuchender Mandant

**Abbildung 1 Überblick – Einsatz beim Steuerberater/Selbstbucher**

### <span id="page-2-1"></span>**3.1 Vorbereitung**

Im Rahmen der Vorbereitung müssen folgende Punkte sichergestellt werden:

- Installation und Einrichtung von ISWL Beleg2Buchung durchgeführt
	- Wichtig: In <Einstellungen/Allgemein/Bereitstellung der Buchungsstapel und Stammdaten> den Punkt "in DATEV Rechnungswesen" ausgewählt.
- Installation und Einrichtung von DATEV Belegtransfer durchgeführt **Wichtig:** Stellen Sie unbedingt sicher, dass als Verzeichnistyp "DATEV XML-Schnittstelle/DMS..." hinterlegt ist.
- Anlage/Verfügbarkeit eines Bestands im DATEV Unternehmen online<sup>1</sup>
- Anlage/Verfügbarkeit eines Bestands in DATEV Rechnungswesen

-

<sup>1</sup> Der Nummernkreis vom Bestand in DATEV Unternehmen online sollte mit dem von DATEV Rechnungswesen übereinstimmen.

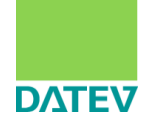

### <span id="page-3-0"></span>**3.2 Durchführung**

#### **Bereitstellung der zu verknüpfenden Dateien:**

Als **Selbstbucher** exportieren Sie alle Dateien (CSV-, Beleg-Dateien) aus dem Vorsystem (Warenwirtschaft, etc.) und legen Sie anschließend in die dafür vorgesehenen Ordner ab (siehe ISWL Beleg2Buchung/Einstellungen/Ordnerpfade/Quellpfad der Importdateien). Als **Steuerberater** müssen Sie sich die zu verknüpfenden Dateien von Ihrem Mandanten bereitstellen lassen.

#### **Verarbeitung mit ISWL Beleg2Buchung:**

Anschließend wird das Programm ISWL Beleg2Buchung geöffnet. Falls mehrere Profile angelegt wurden, muss zunächst das gewünschte Profil ausgewählt werden.

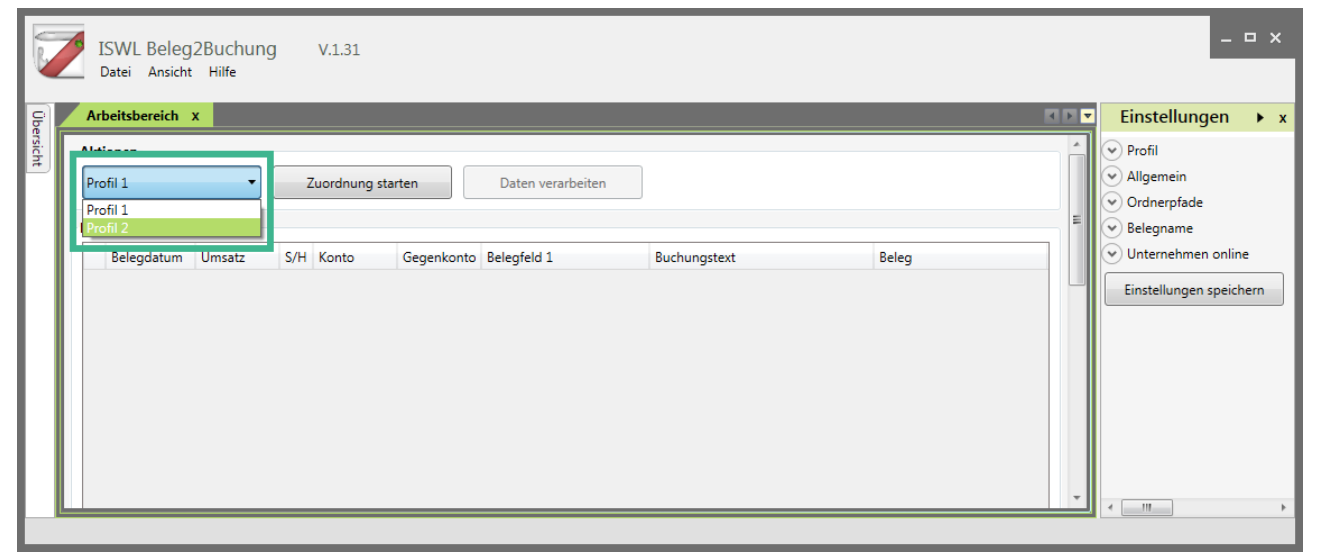

#### **Abbildung 2 Profilauswahl**

Im nächsten Schritt klickt man auf **Zuordnung starten**, um zu prüfen, welche Verbindungen ISWL Beleg2Buchung finden konnte (siehe Abb. 3).

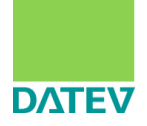

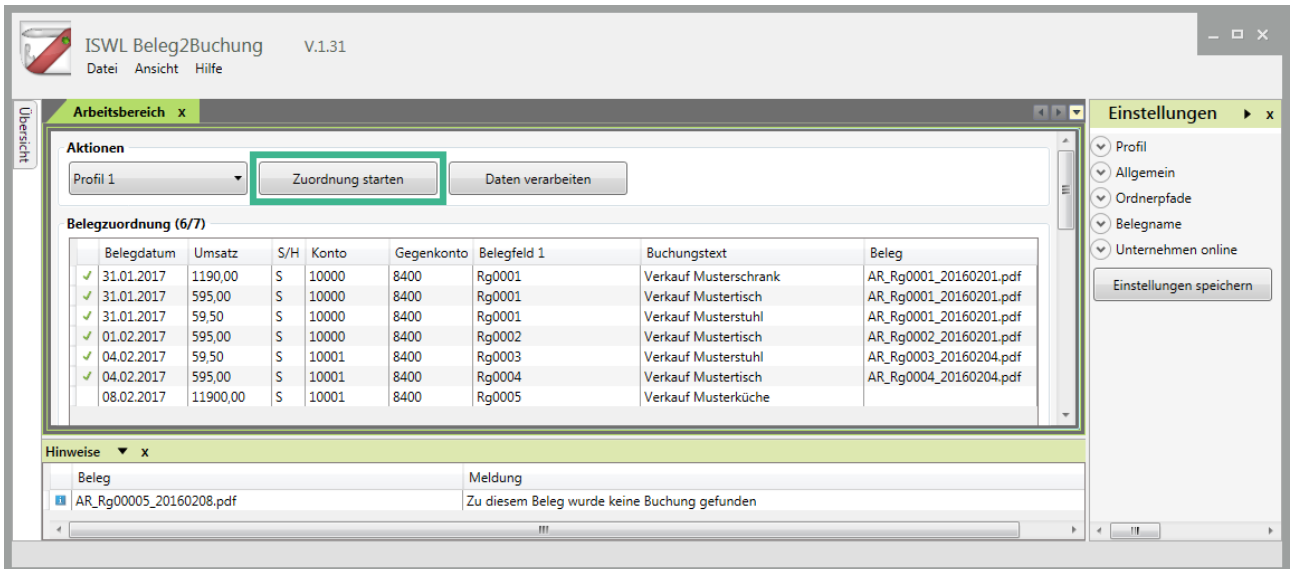

#### **Abbildung 3 Zuordnung starten**

Anhand der Bereiche **Belegzuordnung (X/X)** und **Hinweise** kann nun eine Kontrolle der gefundenen Verbindungen durchgeführt werden. In diesem Schritt ist es noch möglich, manuelle Korrekturen (mittels Belegdateien umbenennen oder CSV-Inhalte korrigieren) durchzuführen um den gewünschten Grad der Belegverknüpfungen zu erreichen. Ist der gewünschte Grad erreicht, kann man die Bearbeitung in ISWL Beleg2Buchung mit **Daten verarbeiten** abschließen. Der Abschluss der Verarbeitung wird Ihnen entsprechend bestätigt.

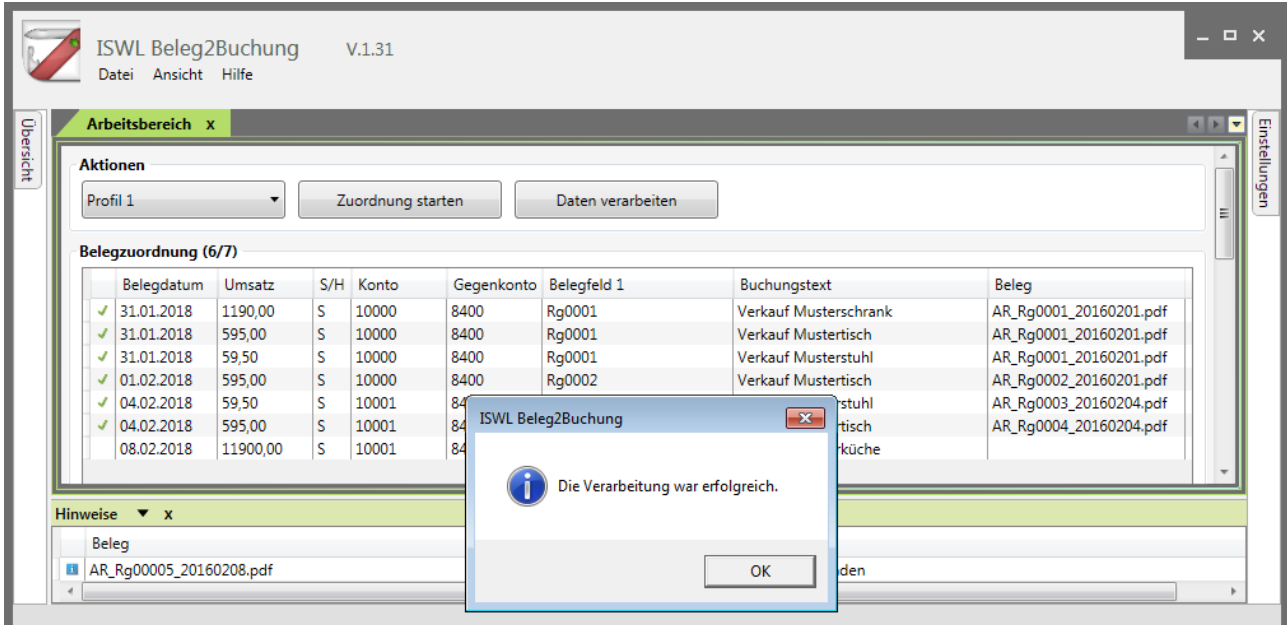

#### **Abbildung 4 Verarbeitung**

Aufgrund der getroffenen Auswahl "in DATEV Rechnungswesen" im Bereich <Einstellungen/Allgemein/Bereitstellung der Buchungsstapel und Stammdaten>, importiert Ihnen das Programm die um eine Belegverknüpfung ergänzten CSV-Dateien direkt in die Stapelverarbeitung vom DATEV Rechnungswesen. Für die Belegdateien wird eine ZIP-Datei generiert

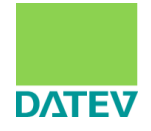

und im Ordnerpfad für Belegtransfer abgelegt (siehe Einstellungen>Ordnerpfade>Zielpfad der Exportdateien).

### <span id="page-5-0"></span>**3.3 Abschluss**

### **Archivierung der Belege in DATEV Unternehmen online:**

Damit die Belegverknüpfung im DATEV Rechnungswesen greift, müssen die Belege noch im DATEV Unternehmen online archiviert werden. Dafür öffnen Sie einfach den DATEV Belegtransfer und laden die von ISWL Beleg2Buchung erzeugten ZIP-Dateien in den gewünschten Bestand hoch (siehe Abb. 5, Klick auf **Daten senden**).

**Tipp:** Dieser Prozessschritt lässt sich auch automatisieren, indem der Belegtransfer mittels **Zugang überwachen** auf den Überwachungsmodus gestellt wird. Der Belegtransfer überwacht dann die angelegten Verzeichnisse und lädt eingehende Dateien automatisch in den entsprechenden Bestand hoch.

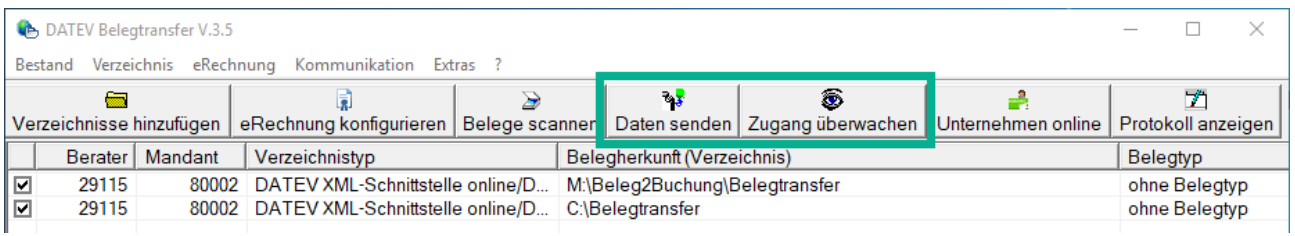

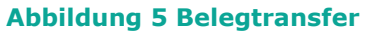

### **Verarbeitung der Dateien im DATEV Rechnungswesen:**

Abschließend müssen noch die Dateien in der **Stapelverarbeitung** vom DATEV Rechnungswesen verarbeitet werden. Wenn Sie die Stapelverarbeitung aus dem betroffenen Bestand im DATEV Rechnungswesen direkt öffnen, müssen die Dateien di-

rekt zur Verarbeitung angezeigt werden (siehe Abb. 6).

**Hinweis**: Sollten die Dateien nicht direkt in der Stapelverarbeitung landen, dann liegt ein Fehler innerhalb der CSV-Datei vor. Dies kann entweder eine Fehler in der ersten Zeile der CSV-Datei sein (falsche Beraternummer/Mandantennummer, falsches Wirtschaftsjahr) oder an einer anderen Missachtung der Vorgaben vom "DATEV-Format".

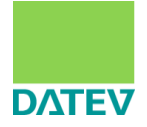

| n man                       |                                               |                   |         |                          |                    | 10002 / ISWL B2B / 29115 / 80002 / 2018 - RW |              |               |         | Kanzlei-Rechnungswesen V.6.13                                                                                             |           |              |                         |                       |              |
|-----------------------------|-----------------------------------------------|-------------------|---------|--------------------------|--------------------|----------------------------------------------|--------------|---------------|---------|----------------------------------------------------------------------------------------------------|-----------|--------------|-------------------------|-----------------------|--------------|
| <b>MAR</b>                  | <b>Bestand</b>                                | <b>Bearbeiten</b> | Ansicht |                          | Erfassen           | Stammdaten                                   | Auswertungen | <b>Extras</b> | Fenster | Hilfe                                                                                                    |           |              |                         |                       |              |
| 扃<br>舌                      |                                               |                   |         |                          |                    |                                              |              |               |         | ▲↑ · → ·   20 · # ·   ₩   X · 图 @   <mark>Ÿ</mark> / 挂 - B 图 挂 ⊙ ■ &   图   E Suchen - 5   ⊗   <mark>G · 01.01.2018</mark> |           | $\mathbf{r}$ | EN BRI                  | 魯<br>$\Box$ $\odot$   | Q.<br>EX     |
| Übersicht                   |                                               | # x               |         |                          |                    |                                              |              |               |         |                                                                                                    |           |              |                         |                       |              |
| <b>Buchführung</b>          |                                               |                   |         | Stapelverarbeitung       |                    |                                              |              |               |         |                                                                                                    |           |              |                         |                       | $\mathbf{x}$ |
| $\triangle$<br>H            | Vorbereitende Tätigkeiten<br>Mandant ergänzen |                   |         | <b>+</b> Importieren     |                    |                                              |              |               |         |                                                                                                    |           |              | $\overline{\mathbb{R}}$ | → Einstellungen       |              |
|                             | ASCII-Daten importieren                       |                   |         |                          | Lfd. Nr. Buchungst | Bezeichnung                                  | Datum von    | Datum bis     | Periode | Diktatkürzel                                                                                                    | <b>HK</b> | Festschr.    | Importiert am           | Importiert von        |              |
| Ħ                           | Stapelverarbeitung                            |                   |         |                          |                    | Fibu Buchungen,                              | 01.02.2018   | 28.02.2018    | Februar | <b>BB</b>                                                                                                    | <b>SV</b> | Nein         |                         |                       |              |
|                             | Wiederkehrende Buchunge                       |                   |         |                          |                    |                                              |              |               |         |                                                                                                    |           |              |                         |                       |              |
| Kredite<br>$\triangleright$ | Belege buchen                                 |                   |         |                          |                    |                                              |              |               |         |                                                                                                    |           |              |                         |                       |              |
|                             | Anlagenbuchführung                            |                   |         |                          |                    |                                              |              |               |         |                                                                                                    |           |              |                         |                       |              |
| ∃                           | Buchführung abstimmen                         |                   |         |                          |                    |                                              |              |               |         |                                                                                                    |           |              |                         |                       |              |
| $\triangle$                 | Finanzbuchführung auswerten                   |                   |         |                          |                    |                                              |              |               |         |                                                                                                    |           |              |                         |                       |              |
| H                           | Betriebswirtschaftliche Aus                   |                   |         |                          |                    |                                              |              |               |         |                                                                                                    |           |              |                         |                       |              |
| E                           | Controllingreport                             |                   |         |                          |                    |                                              |              |               |         |                                                                                                    |           |              |                         |                       |              |
| H                           | Branchenauswertungen                          |                   |         |                          |                    |                                              |              |               |         |                                                                                                    |           |              |                         |                       |              |
| E                           | Summen- und Saldenliste                       |                   |         |                          |                    |                                              |              |               |         |                                                                                                    |           |              |                         |                       |              |
| e                           | Kontoblatt                                    |                   |         | $\overline{\phantom{a}}$ |                    |                                              |              |               | m.      |                                                                                                    |           |              |                         |                       | k            |
| L۵                          | Arbeitskonto<br>Kassen-/Bankbericht           |                   |         |                          |                    |                                              |              |               |         |                                                                                                    |           |              |                         |                       |              |
| G<br>H                      | Umsatzsteuer-Voranmeldung                     |                   |         | <b>Details</b><br>v      |                    |                                              |              |               |         |                                                                                                    |           |              |                         |                       |              |
| ۱È                          | Zusammenfassende Meldung<br>Primanota         |                   |         | $\bullet$                |                    | Stapel bei der Verarbeitung zusammenfassen   |              |               |         | Festschreibung aufheben $\bigwedge$                                                                                       |           | Verarbeiten  | Stapel                  | <b>Schließen</b><br>۰ |              |
|                             | Buchungsübersicht                             |                   |         |                          |                    |                                              |              |               |         |                                                                                                    |           |              |                         |                       |              |

**Abbildung 6 Stapelverarbeitung**

Verarbeiten Sie die importierten Dateien und anschließend können unter **Belege buchen** die Datensätze inklusive Belegverknüpfung eingesehen werden (siehe Abb. 7).

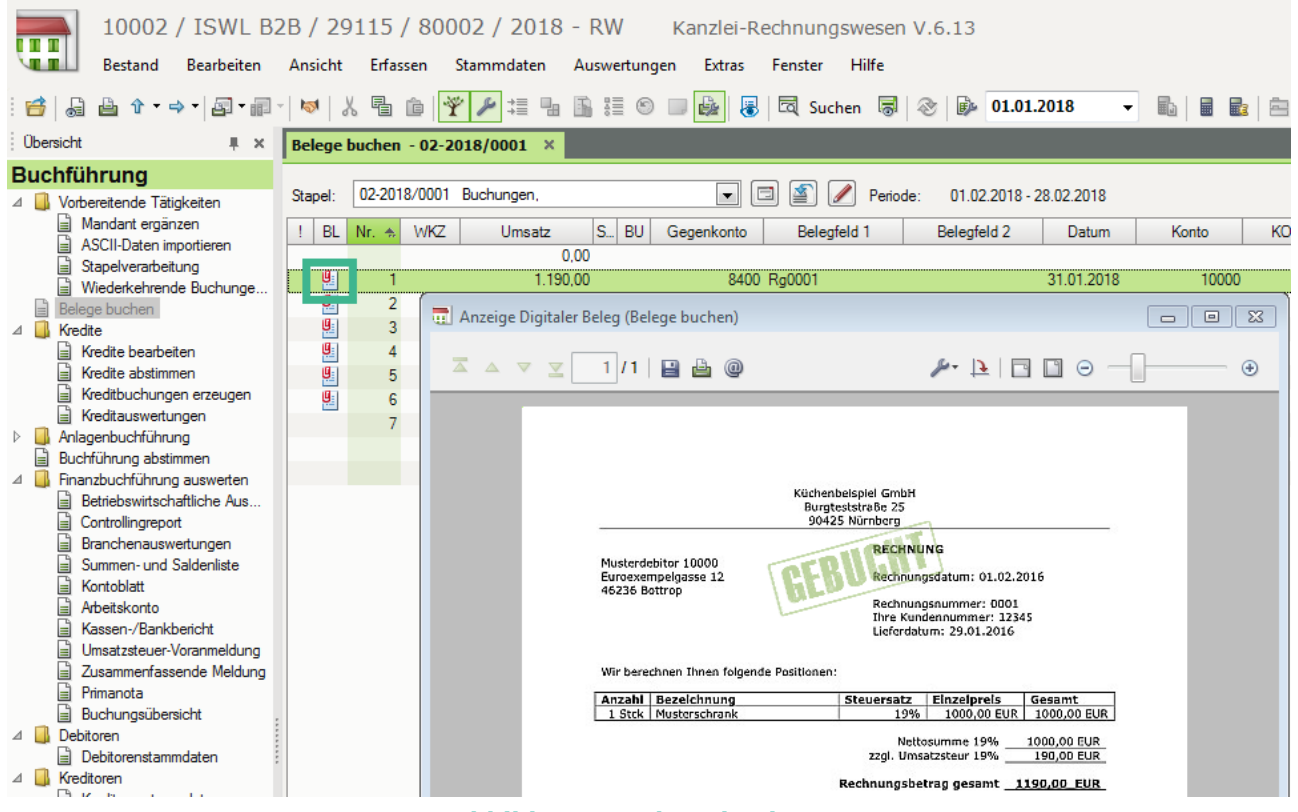

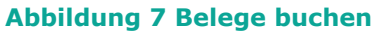

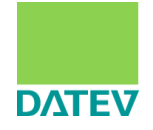

Als letzten Schritt im Prozess empfiehlt es sich, die **Buchungsinformationen** an DATEV Unternehmen online zu **übergeben** (siehe Abb. 8). Dadurch erhält der Beleg dort seinen Gebucht-Stempel und weitere zum Beleg gehörende Informationen (u.a. Betrag, Datum, Rechnungsnummer, Geschäftspartner).

|                                                                                     |             | 10002 / ISWL B2B / 29115 / 80002 / 2018 - RW<br>Kanzlei-Rechnungswesen V.6.13                                                                                             |
|-------------------------------------------------------------------------------------|-------------|----------------------------------------------------------------------------------------------------|
| <b>Bestand</b><br><b>Bearbeiten</b>                                                 | Ansicht     | Erfassen<br>Stammdaten<br>Auswertungen<br><b>Extras</b><br>Hilfe<br>Fenster                                                                                               |
| 品画↑ → →   2 + # +   ↓   人 看 面   →   ♪<br>舌                                          |             | <b># # B # ©</b><br>區<br>₩<br>$\bullet$ 01.01.201<br>-25                                                                                                    |
| Übersicht<br>$\mathbb{R} \times$                                                    |             | Belege buchen - 02-2018/0001 X                                                                                                    |
| <b>Buchführung</b><br>Vorbereitende Tätigkeiten                                     | Stapel:     | 02-2018/0001 Buchungen,<br>Periode:<br>01.02.2018 - 28.0<br>▼                                                                                                    |
| Mandant ergänzen<br>自<br>۱⊨ì<br>ASCII-Daten importieren                             | BL.         | S.<br><b>BU</b><br><b>WKZ</b><br>$Nr. \Leftrightarrow$<br>Umsatz<br>Gegenkonto<br>Belegfeld 1<br>Belegfeld 2<br>0.00                                                      |
| G<br>Stapelverarbeitung<br>G<br>Wiederkehrende Buchunge                             | 匪           | 8400 Rg0001<br>1.190.00                                                                                                    |
| Belege buchen<br>Kredite                                                            | 哩<br>哩      | Erfassung beenden<br>$\mathbf{x}$                                                                                                    |
| Kredite bearbeiten<br>自<br>١È<br>Kredite abstimmen<br>自<br>Kreditbuchungen erzeugen | 哩<br>遲<br>Ģ | Eine ordnungsmäßige Buchführung erfordert ein zeitnahes Festschreiben.<br>Hinweise zu den durch die GoBD konkretisierten Anforderungen finden Sie hier: Dok.-Nr. 1080636. |
| 自<br>Kreditauswertungen<br>Anlagenbuchführung<br>Buchführung abstimmen<br>目         |             | -Erfassung beenden und<br>Buchungsstapel "02-2018/0001 - Buchungen, festschreiben                                                                                         |
| Finanzbuchführung auswerten<br>Betriebswirtschaftliche Aus<br>自                     |             | <sup>3</sup> Buchungsstapel "02-2018/0001 - Buchungen, noch nicht festschreiben<br>mehrere Buchungsstapel festschreiben                                                   |
| 目<br>Controllingreport<br>É<br>Branchenauswertungen<br>É<br>Summen- und Saldenliste |             | V Buchungsinformationen übergeben                                                                                                    |
| ۱È<br>Kontoblatt<br>È<br>Arbeitskonto                                               |             | 0<br>OK<br>Abbrechen                                                                                                    |

**Abbildung 8 Buchungsinformationen übergeben**

Damit ist der Prozess abgeschlossen.

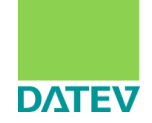

### <span id="page-8-0"></span>**4. Einsatz beim Mandanten** (Variante 2)

Dieses Kapitel beschreibt den Prozess im Rahmen einer Auftragsbuchhaltung zwischen Mandant und Steuerberater. Der **Mandant** bedient sein eigenes Softwaresystem (Warenwirtschaft etc.), ISWL Beleg2Buchung und den DATEV Belegtransfer. Der **Steuerberater** benötigt das DATEV Rechnungswesen.

Der gesamte Prozess sieht wie folgt aus:

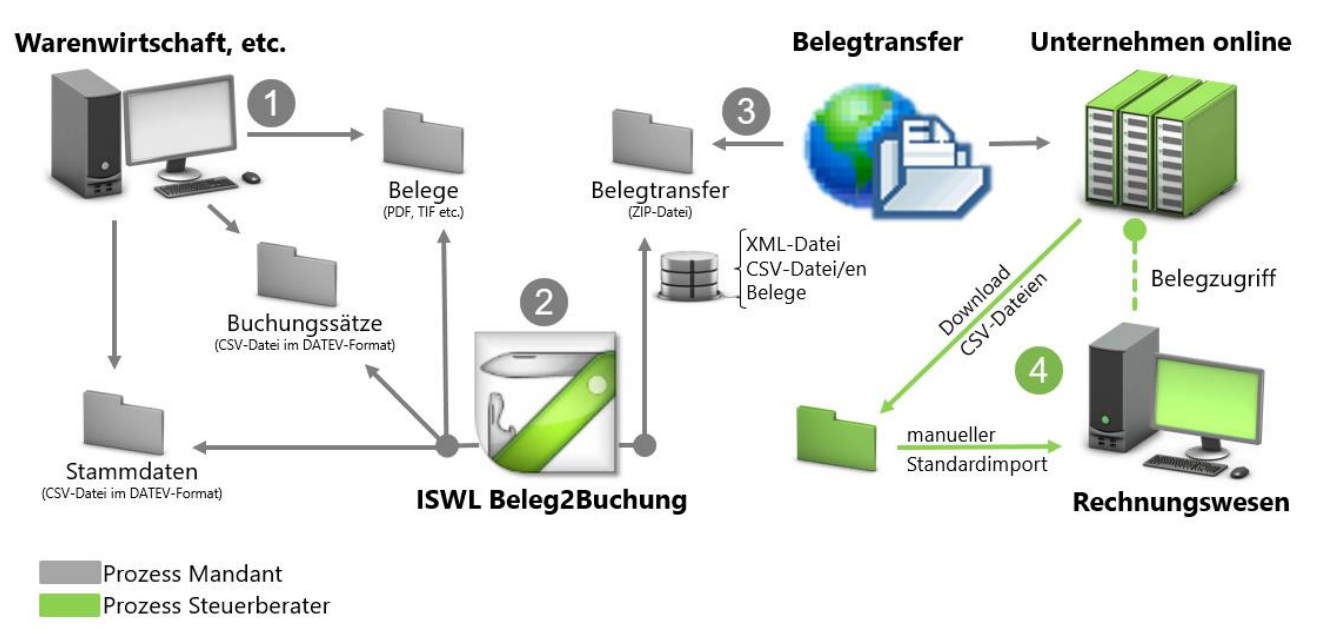

#### **Abbildung 9 Überblick - Einsatz beim Mandanten**

### <span id="page-8-1"></span>**4.1 Vorbereitung**

Im Rahmen der Vorbereitung müssen folgende Punkte sicherstellt werden:

### **Mandant**

- Installation und Einrichtung von ISWL Beleg2Buchung durchgeführt
	- Wichtig: In <Einstellungen/Allgemein/Bereitstellung der Buchungsstapel und Stammdaten> den Punkt "als CSV-Datei in DATEV Unter..." ausgewählt.
- Installation und Einrichtung von DATEV Belegtransfer durchgeführt
	- **Wichtig:** Stellen Sie unbedingt sicher, dass als Verzeichnistyp "DATEV XML-Schnittstelle/DMS..." hinterlegt ist.

### **Steuerberater**

- Anlage/Verfügbarkeit eines Bestands im DATEV Unternehmen online
- Anlage/Verfügbarkeit eines Bestands im DATEV Rechnungswesen

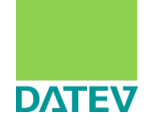

### <span id="page-9-0"></span>**4.2 Durchführung**

Dieses Unterkapitel spielt sich ausschließlich beim **Mandanten** ab.

#### **Bereitstellung der zu verknüpfenden Dateien:**

Exportieren Sie alle Dateien (CSV-, Beleg-Dateien) aus dem Vorsystem und legen Sie anschließend in die dafür vorgesehenen Ordner ab. Diese Ordnerverzeichnisse müssen im Profil von ISWL Beleg2Buchung entsprechend hinterlegt sein (siehe ISWL Beleg2Buchung/Einstellungen/Ordnerpfade/Quellpfad der Importdateien).

**Tipp**: Bestenfalls greifen die Exportverzeichnisse des Vorsystems und die Importverzeichnisse von ISWL Beleg2Buchung Hand in Hand. So vermeiden Sie manuelles transferieren von Dateien zwischen den Verzeichnissen.

### **Verarbeitung mit ISWL Beleg2Buchung:**

Anschließend wird das Programm ISWL Beleg2Buchung geöffnet. Falls mehrere Profile angelegt wurden, muss zunächst das gewünschte Profil ausgewählt werden.

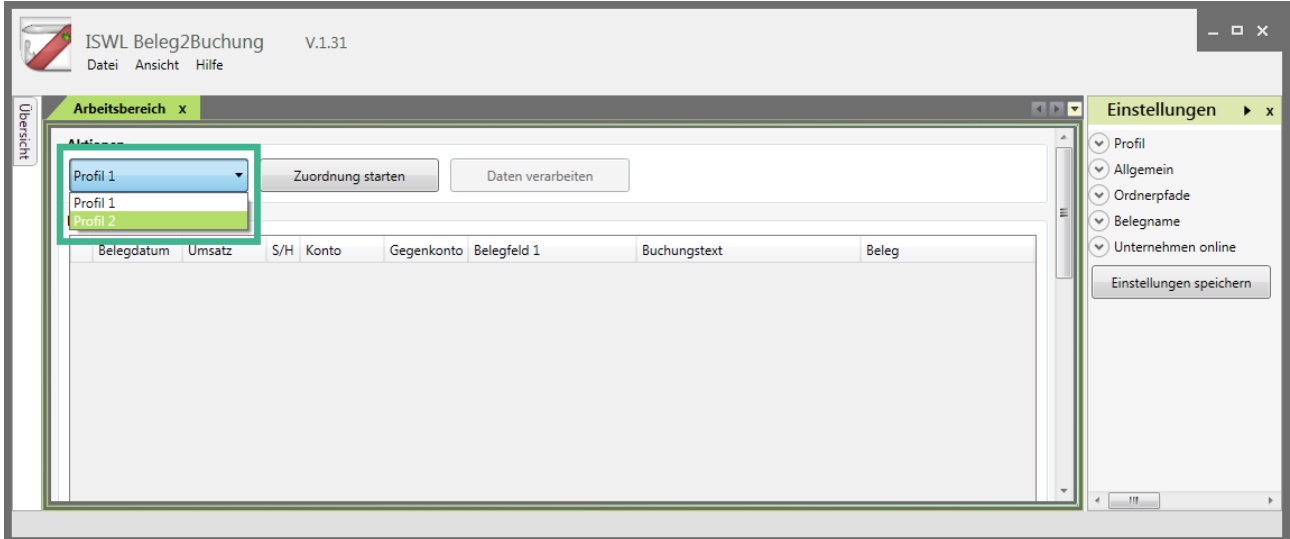

#### **Abbildung 10 Profilauswahl**

Im nächsten Schritt klickt man auf **Zuordnung starten**, um zu prüfen, welche Verbindungen ISWL Beleg2Buchung finden konnte (siehe Abb. 11).

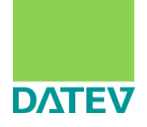

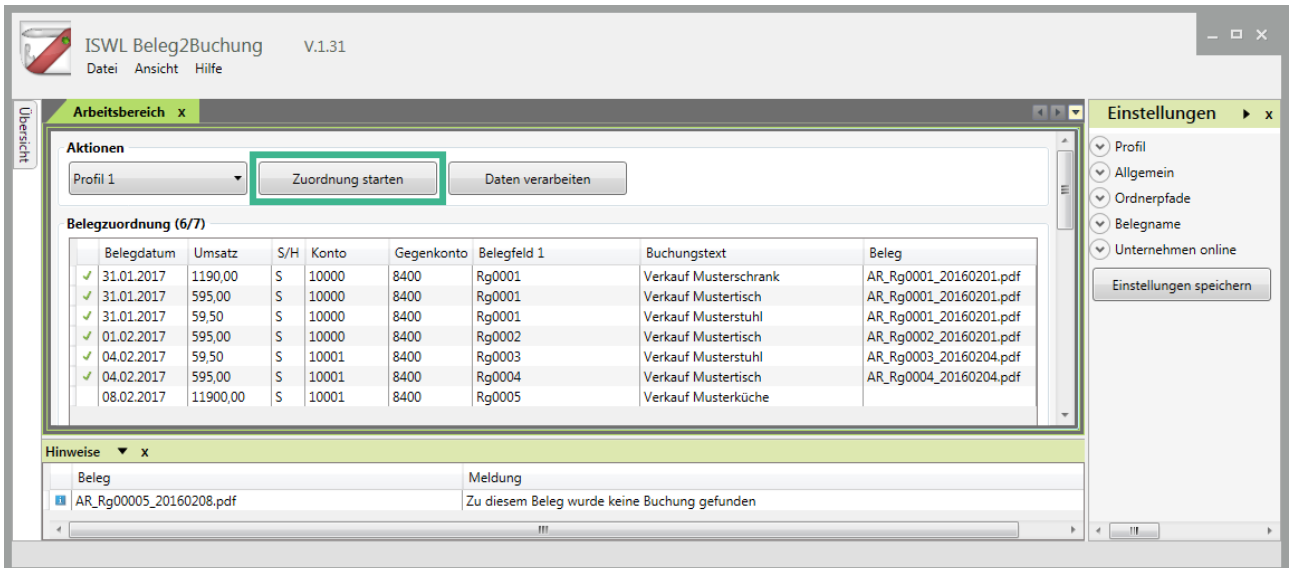

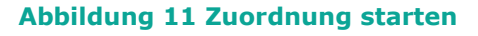

Anhand der Bereiche **Belegzuordnung (X/X)** und **Hinweise** kann nun eine Kontrolle der gefundenen Verbindungen durchgeführt werden. In diesem Schritt ist es noch möglich, manuelle Korrekturen (mittels Belegdateien umbenennen oder CSV-Inhalte korrigieren) durchzuführen um den gewünschten Grad der Belegverknüpfungen zu erreichen. Ist der gewünschte Grad erreicht, kann man die Bearbeitung in ISWL Beleg2Buchung mit **Daten verarbeiten** abschließen. Der Abschluss der Verarbeitung wird Ihnen entsprechend bestätigt.

|               | Arbeitsbereich x     |          |     |                   |      |                                   |                            |               |                        | $\begin{array}{c c c c c c} \hline \multicolumn{1}{c }{\textbf{1}} & \multicolumn{1}{c }{\textbf{2}} & \multicolumn{1}{c }{\textbf{3}} & \multicolumn{1}{c }{\textbf{4}} & \multicolumn{1}{c }{\textbf{5}} & \multicolumn{1}{c }{\textbf{6}} & \multicolumn{1}{c }{\textbf{7}} & \multicolumn{1}{c }{\textbf{8}} & \multicolumn{1}{c }{\textbf{9}} & \multicolumn{1}{c }{\textbf{1}} & \multicolumn{1}{c }{\textbf{1}} & \multicolumn{1}{c }{\textbf$ |
|---------------|----------------------|----------|-----|-------------------|------|-----------------------------------|----------------------------|---------------|------------------------|----------------------------------------------------------------------------------------------------|
|               | <b>Aktionen</b>      |          |     |                   |      |                                   |                            |               |                        |                                                                                                    |
|               | Profil 1             |          |     | Zuordnung starten |      | Daten verarbeiten                 |                            |               |                        | Ξ                                                                                                    |
|               |                      |          |     |                   |      |                                   |                            |               |                        |                                                                                                    |
|               | Belegzuordnung (6/7) |          |     |                   |      |                                   |                            |               |                        |                                                                                                    |
|               | Belegdatum           | Umsatz   | S/H | Konto             |      | Gegenkonto Belegfeld 1            | Buchungstext               |               | Beleg                  |                                                                                                    |
| J             | 31.01.2018           | 1190.00  | ls. | 10000             | 8400 | Rg0001                            | Verkauf Musterschrank      |               | AR_Rg0001_20160201.pdf |                                                                                                    |
|               | 31.01.2018           | 595.00   | s   | 10000             | 8400 | Rg0001                            | <b>Verkauf Mustertisch</b> |               | AR_Rg0001_20160201.pdf |                                                                                                    |
| J             | 31.01.2018           | 59.50    | s   | 10000             | 8400 | Rg0001                            | Verkauf Musterstuhl        |               | AR_Rg0001_20160201.pdf |                                                                                                    |
| $\mathcal{L}$ | 01.02.2018           | 595.00   | ls. | 10000             | 8400 | Rg0002                            | <b>Verkauf Mustertisch</b> |               | AR_Rg0002_20160201.pdf |                                                                                                    |
|               | $J$ 04.02.2018       | 59.50    | ls  | 10001             | 84   |                                   |                            | rstuhl        | AR_Rg0003_20160204.pdf |                                                                                                    |
|               | 04.02.2018           | 595.00   | ls  | 10001             | 84   | ISWL Beleg2Buchung                | $\mathbf{x}$               | tisch         | AR_Rg0004_20160204.pdf |                                                                                                    |
|               | 08.02.2018           | 11900.00 | l S | 10001             | 84   |                                   |                            | <b>tküche</b> |                        |                                                                                                    |
|               |                      |          |     |                   |      |                                   |                            |               |                        |                                                                                                    |
|               |                      |          |     |                   |      | Die Verarbeitung war erfolgreich. |                            |               |                        |                                                                                                    |

**Abbildung 12 Verarbeitung**

Aufgrund der in den Einstellungen getroffenen Auswahl "als CSV-Datei in DATEV Unternehmen online" (Einstellungen/Allgemein/Bereitstellung der Buchungsstapel und Stammdaten),

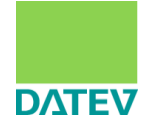

generiert und exportiert Ihnen das Programm (mindestens) zwei ZIP-Dateien in den Ordnerpfad für Belegtransfer (Einstellungen>Ordnerpfade>Zielpfad der Exportdateien).

Eine ZIP-Datei enthält die um eine Belegverknüpfung ergänzten CSV-Dateien. Alle weiteren ZIP-Dateien enthalten die dazu korrespondierenden Belegdateien (pro 125MB wird eine ZIP-Datei erzeugt) sowie eine neu erzeugte XML-Datei.

### <span id="page-11-0"></span>**4.3 Abschluss**

Dieses Unterkapitel spielt sich sowohl beim **Mandanten** als auch beim **Steuerberater** ab.

### **Archivierung aller Dateien in DATEV Unternehmen online:**

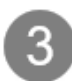

Als **letzten Prozessschritt** für den **Mandanten**, müssen alle generierten ZIP-Dateien mit dem DATEV Belegtransfer nach DATEV Unternehmen online übertragen werden. Öffnen Sie den DATEV Belegtransfer und laden die erzeugten ZIP-Dateien in den gewünschten Bestand hoch (siehe Abb. 13, Klick auf **Daten senden**).

**Tipp:** Dieser Prozessschritt lässt sich auch automatisieren, indem der Belegtransfer mittels **Zugang überwachen** auf den Überwachungsmodus gestellt wird. Der Belegtransfer überwacht dann die angelegten Verzeichnisse und lädt eingehende Dateien automatisch in den entsprechenden Bestand hoch.

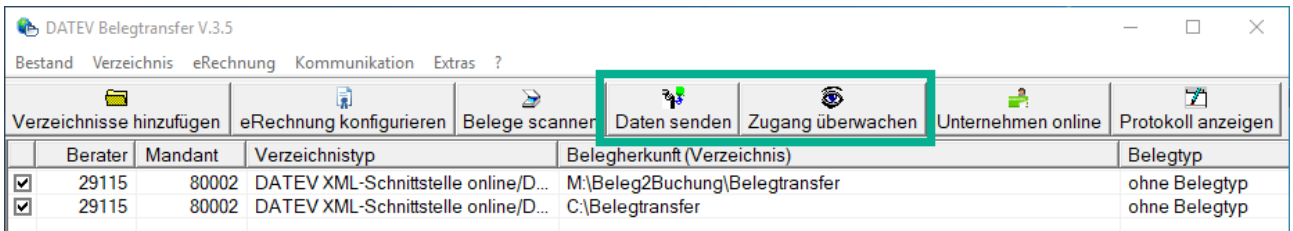

#### **Abbildung 13 Belegtransfer**

Damit ist der **Prozess** beim **Mandanten abgeschlossen**. Der Steuerberater hat die nötigen Dateien nun über DATEV Unternehmen online verfügbar.

### **Download der Dateien:**

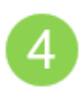

Der Steuerberater kann sich nun die CSV-Dateien aus DATEV Unternehmen online downloaden um sie anschließend über die Stapelverarbeitung im DATEV Rechnungswesen zu verarbeiten.

Der **Download** der CSV-Dateien kann direkt über das DATEV Rechnungswesen erfolgen. ISWL Beleg2Buchung erzeugt im DATEV Unternehmen online immer ein eigenes Ablageverzeichnis mit folgender Struktur:

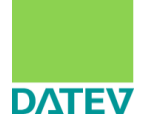

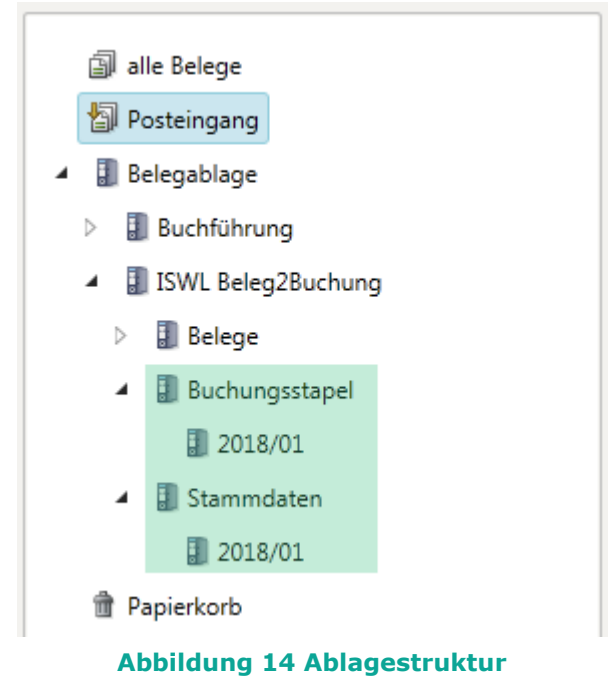

Der Ordner auf der tiefsten Ebene (hier: 2018/01) wird dynamisch erzeugt und richtet sich nach dem Datum der Bereitstellung durch den Mandanten. Diese Ordner können dann, je nach Häufigkeit der Bereitstellung ein oder mehrere CSV-Dateien beinhalten.

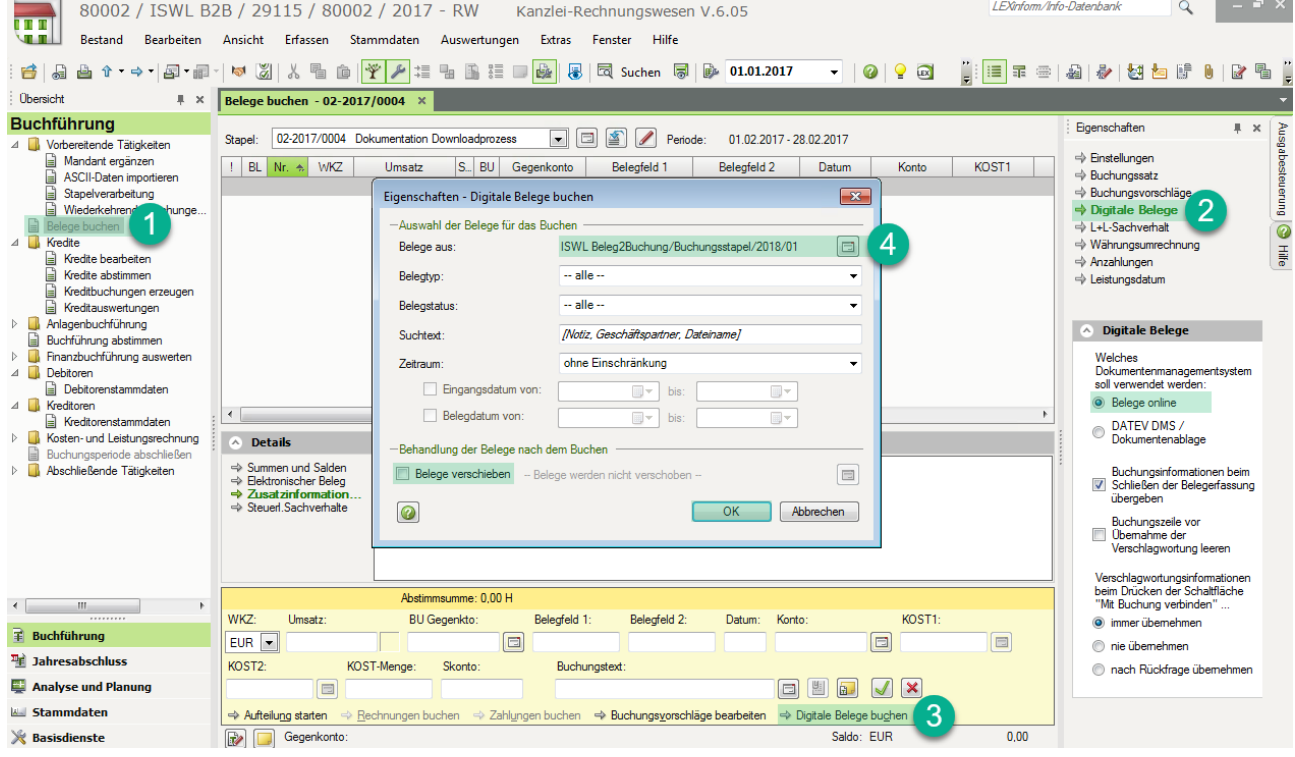

Die CSV-Dateien können dann über DATEV Rechnungswesen wie folgt abgerufen werden:

**Abbildung 15 Downloadprozess, Teil 1**

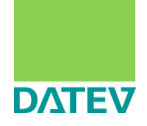

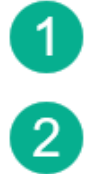

Öffnen Sie über **Belege buchen** einen beliebigen Buchungsstapel (oder legen Sie einen neuen Buchungsstapel an)

Versichern Sie sich über **Digitale Belege**, dass **Belege online** als Dokumentenmanagementsystem ausgewählt ist

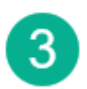

Klicken Sie auf **Digitale Belege buchen**

Wählen Sie bei **Belege aus:** das Ablageverzeichnis, indem sich die gewünschten CSV-Dateien befinden. Die Checkbox für **Belege verschieben** sollte deaktiviert werden. Anschließend bestätigten Sie das Dialogfenster mit **OK**

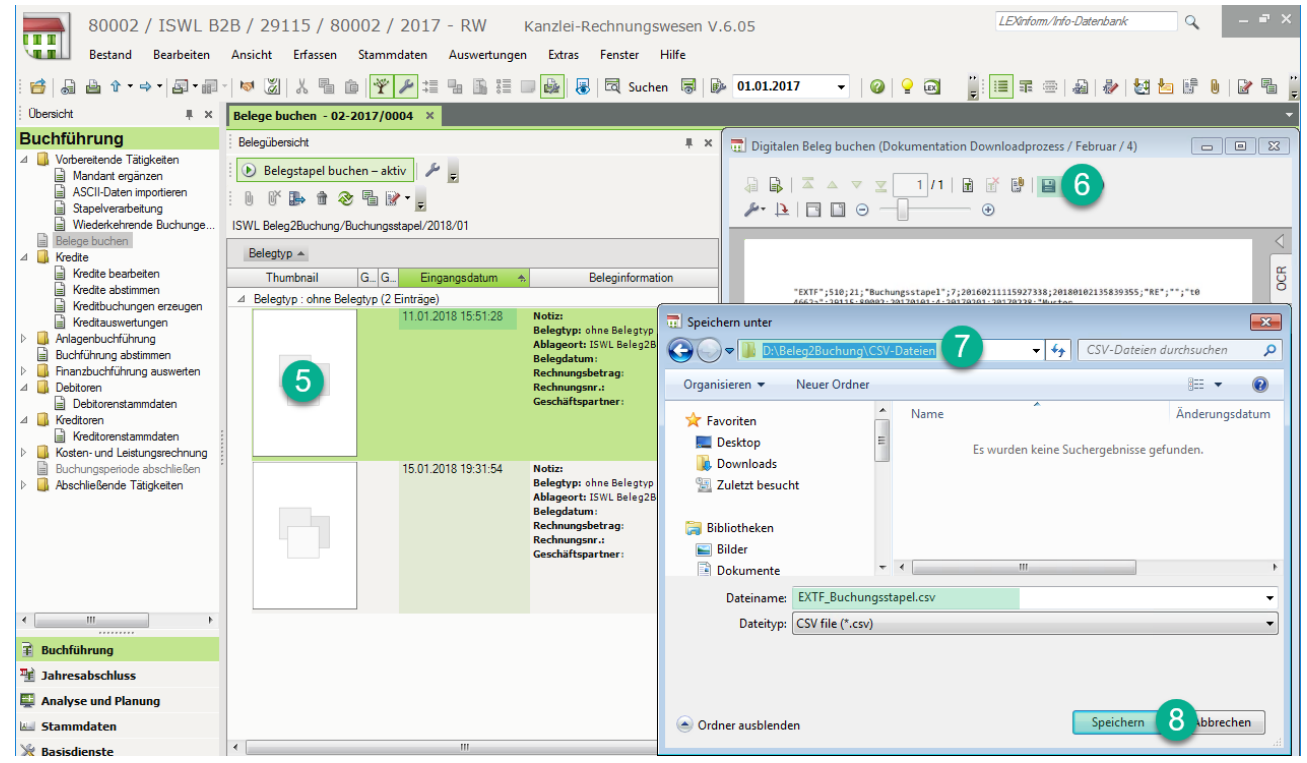

**Abbildung 16 Downloadprozess, Teil 2**

Wählen Sie die gewünschte CSV-Datei aus. Als Orientierung kann Ihnen hier das Eingangsdatum behilflich sein.

Klicken Sie auf das Symbol für **Speichern unter**

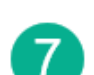

Legen Sie die CSV-Dateien auf einer Ihrer Laufwerke ab. **Tipp:** Kopieren Sie sich direkt den Pfad in die Zwischenablage (Strg+C) – Sie werden Ihn später in der Stapelverarbeitung wieder brauchen.

8

Der **Dateiname** wird Ihnen direkt vorgeschlagen. Bestätigen Sie den Dialog **Speicher unter** mit **Speichern**.

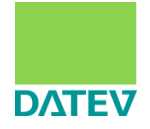

**Hinweis:** Damit die Stapelverarbeitung eine CSV-Datei erkennt, benötigt Sie das Präfix **EXTF\_** oder **DTVF\_** im Dateinamen.

Die Prozessschritte 5.-8. müssen dann für jede zu downloadende CSV-Datei wiederholt werden. Ein Download mehrerer Dateien ist aktuell nicht möglich.

#### **Verarbeitung der Dateien:**

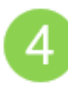

Abschließend müssen noch die gedownloadeten Dateien in die **Stapelverarbeitung** importiert und verarbeitet werden. Öffnen Sie dazu die Stapelverarbeitung direkt aus dem Bestand im DATEV Rechnungswesen (siehe Abb. 17).

| n man                    |                                                                         |                                               | 10002 / ISWL B2B / 29115 / 80002 / 2017 - RW |         |                      |                         |         |                                  | Kanzlei-Rechnungswesen V.6.13 |                |                                        |              |                      |                         |                  |                        |                          |
|--------------------------|-------------------------------------------------------------------------|-----------------------------------------------|----------------------------------------------|---------|----------------------|-------------------------|---------|----------------------------------|-------------------------------|----------------|----------------------------------------|--------------|----------------------|-------------------------|------------------|------------------------|--------------------------|
| <b>THE</b>               |                                                                         | Bestand                                       | <b>Bearbeiten</b>                            | Ansicht | Erfassen             | Stammdaten Auswertungen |         |                                  |                               | Extras Fenster | Hilfe                                  |              |                      |                         |                  |                        |                          |
| 舌                        | 周                                                                       |                                               |                                              |         |                      |                         |         |                                  |                               |                |                                        |              |                      |                         | - 5 8 2 2 10 0 9 |                        |                          |
|                          | <b>Übersicht</b>                                                        |                                               | $\mathbb{R} \times$                          |         |                      |                         |         |                                  |                               |                |                                        |              |                      |                         |                  |                        |                          |
|                          |                                                                         | <b>Buchführung</b>                            |                                              |         | Stapelverarbeitung   |                         |         |                                  |                               |                |                                        |              |                      |                         |                  | $\Sigma$               |                          |
| $\triangle$              |                                                                         | Vorbereitende Tätigkeiten<br>Mandant ergänzen |                                              |         | + Importieren        |                         |         |                                  |                               |                |                                        |              |                      | $\overline{\mathbb{F}}$ | → Einstellungen  |                        |                          |
|                          |                                                                         | ASCII-Daten importieren<br>Stapelverarbeitung | Wiederkehrende Buchunge                      |         | Lfd. Nr. Buchungst   | Bezeichnung             |         | Datum von                        | Datum bis                     | Periode        |                                        | Diktatkürzel | <b>HK</b>            | Festschr.               | Importiert am    |                        |                          |
| E                        |                                                                         | Belege buchen                                 |                                              |         | Importieren          |                         |         |                                  |                               |                |                                        |              |                      |                         |                  |                        | $\mathbf{x}$             |
| $\blacktriangle$         | Kredite                                                                 |                                               |                                              |         | Quellverzeichnis     |                         |         | D:\Beleg2Buchung\CSV-Dateien     |                               |                | $\mathbf{v}$ $\mathbf{E}$ $\mathbf{x}$ |              | 同                    | Anzeige:                | 80002 / 2017     |                        | $\overline{\phantom{a}}$ |
|                          | H                                                                       | Kredite bearbeiten                            |                                              |         |                      |                         |         |                                  |                               |                |                                        |              |                      |                         |                  |                        |                          |
|                          | ⊫                                                                       | Kredite abstimmen                             |                                              |         | Typ                  | Berater                 | Mandant | <b>WJ</b>                        |                               | Bezeichnung    | Datum von                              | Datum bis    | Diktatk <sup>*</sup> |                         | Buchungstyp      | Art                    |                          |
|                          | e<br>E                                                                  | Kreditauswertungen                            | Kreditbuchungen erzeugen                     |         | DATEVFor.            | 29115                   |         | 80002 2017                       | Buchungen                     |                | 01.02.2017                             | 28.02.2017   | <b>BB</b>            | 3                       |                  | Fibu Importierte Bele. |                          |
| $\triangleright$ $\Box$  |                                                                         | Anlagenbuchführung                            |                                              |         |                      |                         |         |                                  |                               |                |                                        |              |                      |                         |                  |                        |                          |
|                          |                                                                         | Buchführung abstimmen                         |                                              |         |                      |                         |         |                                  |                               |                |                                        |              |                      |                         |                  |                        |                          |
| $\overline{\phantom{a}}$ |                                                                         |                                               | Finanzbuchführung auswerten                  |         |                      |                         |         |                                  |                               |                |                                        |              |                      |                         |                  |                        |                          |
|                          |                                                                         |                                               | Betriebswirtschaftliche Aus                  |         |                      |                         |         |                                  |                               |                |                                        |              |                      |                         |                  |                        |                          |
|                          |                                                                         | Controllingreport                             |                                              |         |                      |                         |         |                                  |                               |                |                                        |              |                      |                         |                  |                        |                          |
|                          |                                                                         | Branchenauswertungen                          |                                              |         |                      |                         |         |                                  |                               |                |                                        |              |                      |                         |                  |                        |                          |
|                          |                                                                         |                                               | Summen- und Saldenliste                      |         |                      |                         |         |                                  |                               |                |                                        |              |                      |                         |                  |                        |                          |
|                          |                                                                         | Kontoblatt<br>Arbeitskonto                    |                                              |         |                      |                         |         |                                  |                               |                |                                        |              |                      |                         |                  |                        |                          |
|                          |                                                                         | Kassen-/Bankhericht                           |                                              |         |                      |                         |         |                                  |                               |                |                                        |              |                      |                         |                  |                        |                          |
|                          |                                                                         |                                               | Umsatzsteuer-Voranmeldung                    |         |                      |                         |         |                                  |                               |                |                                        |              |                      |                         |                  |                        |                          |
|                          |                                                                         |                                               | Zusammenfassende Meldung                     |         |                      |                         |         |                                  |                               |                |                                        |              |                      |                         |                  |                        |                          |
|                          |                                                                         | Primanota                                     |                                              |         | $\blacktriangleleft$ |                         |         |                                  |                               | m.             |                                        |              |                      |                         |                  |                        |                          |
|                          | E                                                                       | Buchungsübersicht                             |                                              |         |                      |                         |         |                                  |                               |                |                                        |              |                      |                         |                  |                        |                          |
|                          | $\triangle$ Debitoren                                                   |                                               |                                              |         | $\bullet$            |                         |         | Dateien nach Importieren löschen |                               |                |                                        |              | Importieren          | 4                       | atzfunktionen -  | <b>Schließen</b>       |                          |
|                          | $\overline{A}$ and $\overline{B}$ and $\overline{B}$ and $\overline{B}$ | Debitorenstammdaten                           |                                              |         |                      |                         |         |                                  |                               |                |                                        |              |                      |                         |                  |                        |                          |

**Abbildung 17 Import Stapelverarbeitung**

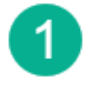

 $\overline{2}$ 

### Klicken Sie auf **Importieren**

Wählen Sie das Verzeichnis an, in dem Sie die Dateien abgespeichert haben. **Tipp**: Falls Sie sich den Pfad beim Download in die Zwischenablage kopiert haben, können Sie jetzt einfach den Pfad einfügen (Strg+V).

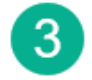

Falls Sie mehrere Dateien gedownloadet haben, wählen Sie ein oder mehrere Dateien für den Import aus.

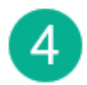

Klicken Sie abschließend auf **Importieren**, um die Dateien in die Stapelverarbeitung zu holen.

Nun können die CSV-Dateien mit der Stapelverarbeitung verarbeitet werden (siehe Abb. 18).

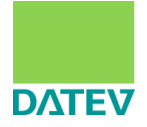

| <b>BOTH OR</b>              |                                                      |                   |                |                                 | 10002 / ISWL B2B / 29115 / 80002 / 2017 - RW Kanzlei-Rechnungswesen V.6.13                |              |               |         |              |             |           |                 |                     |    |
|-----------------------------|------------------------------------------------------|-------------------|----------------|---------------------------------|-------------------------------------------------------------------------------------------|--------------|---------------|---------|--------------|-------------|-----------|-----------------|---------------------|----|
| <b>STATE</b>                | <b>Bestand</b>                                       | <b>Bearbeiten</b> | Ansicht        | Erfassen                        | Stammdaten                                                                                | Auswertungen | <b>Extras</b> | Fenster | Hilfe        |             |           |                 |                     |    |
| <br>番                       |                                                      |                   |                |                                 | 台↑・⇒√日・祀√♥│☆ - 白│ <mark>ぞ</mark> / 挂 - 由 D 挂 の ■ ☆   思│ 尽 Suchen - 同   ※   D • 01.01.2017 |              |               |         |              |             |           |                 | ▼ 49 18 28 28 10 10 |    |
| Übersicht                   |                                                      | <b>単 ×</b>        |                |                                 |                                                                                           |              |               |         |              |             |           |                 |                     |    |
| <b>Buchführung</b>          |                                                      |                   |                | Stapelverarbeitung              |                                                                                           |              |               |         |              |             |           |                 | $\mathbf{x}$        |    |
|                             | Vorbereitende Tätigkeiten                            |                   |                | <b><sup>←</sup></b> Importieren |                                                                                           |              |               |         |              |             | lta       |                 | → Einstellungen     |    |
| L                           | Mandant ergänzen<br>ASCII-Daten importieren          |                   |                | Lfd. Nr. Buchungst              | Bezeichnung                                                                               | Datum von    | Datum bis     | Periode | Diktatkürzel | <b>HK</b>   | Festschr. |                 | Importiert am       |    |
| É                           | Stapelverarbeitung                                   |                   |                | 1.                              | Fibu Buchungen                                                                            | 01.02.2017   | 28.02.2017    | Februar | <b>BB</b>    | <b>SV</b>   |           | Nein 21.08.2018 |                     |    |
| F                           | Wiederkehrende Buchunge                              |                   |                |                                 |                                                                                           |              |               |         |              |             |           |                 |                     |    |
| E<br>$\triangle$<br>Kredite | Belege buchen                                        |                   |                |                                 |                                                                                           |              |               |         |              |             |           |                 |                     |    |
| G                           | Kredite bearbeiten                                   |                   |                |                                 |                                                                                           |              |               |         |              |             |           |                 |                     |    |
| e                           | Kredite abstimmen                                    |                   |                |                                 |                                                                                           |              |               |         |              |             |           |                 |                     |    |
| L۵                          | Kreditbuchungen erzeugen                             |                   |                |                                 |                                                                                           |              |               |         |              |             |           |                 |                     |    |
| e                           | Kreditauswertungen                                   |                   |                |                                 |                                                                                           |              |               |         |              |             |           |                 |                     |    |
| $\triangleright$ $\perp$    | Anlagenbuchführung                                   |                   |                |                                 |                                                                                           |              |               |         |              |             |           |                 |                     |    |
| Ħ<br>$\triangle$            | Buchführung abstimmen<br>Finanzbuchführung auswerten |                   |                |                                 |                                                                                           |              |               |         |              |             |           |                 |                     |    |
| È                           | Betriebswirtschaftliche Aus                          |                   |                |                                 |                                                                                           |              |               |         |              |             |           |                 |                     |    |
| È                           | Controllingreport                                    |                   | $\overline{4}$ |                                 |                                                                                           |              | m.            |         |              |             |           |                 |                     |    |
| G                           | Branchenauswertungen                                 |                   |                | <b>Details</b><br>v.            |                                                                                           |              |               |         |              |             |           |                 |                     |    |
|                             | Summen- und Saldenliste                              |                   |                |                                 |                                                                                           |              |               |         |              |             |           |                 |                     |    |
| L                           | Kontoblatt<br>Arbeitskonto                           |                   | 0              |                                 | Stapel bei der Verarbeitung zusammenfassen   Festschreibung aufheben                      |              |               |         |              | Verarbeiten | Stapel    |                 | <b>Schließen</b>    |    |
|                             | Kassen-/Bankbericht                                  |                   |                |                                 |                                                                                           |              |               |         |              |             |           |                 |                     | иî |
|                             |                                                      |                   |                |                                 |                                                                                           |              |               |         |              |             |           |                 |                     |    |

**Abbildung 18 Stapelverarbeitung**

Danach können unter **Belege buchen** die Buchungssätze inklusive der Belegverknüpfung eingesehen werden (siehe Abb. 19).

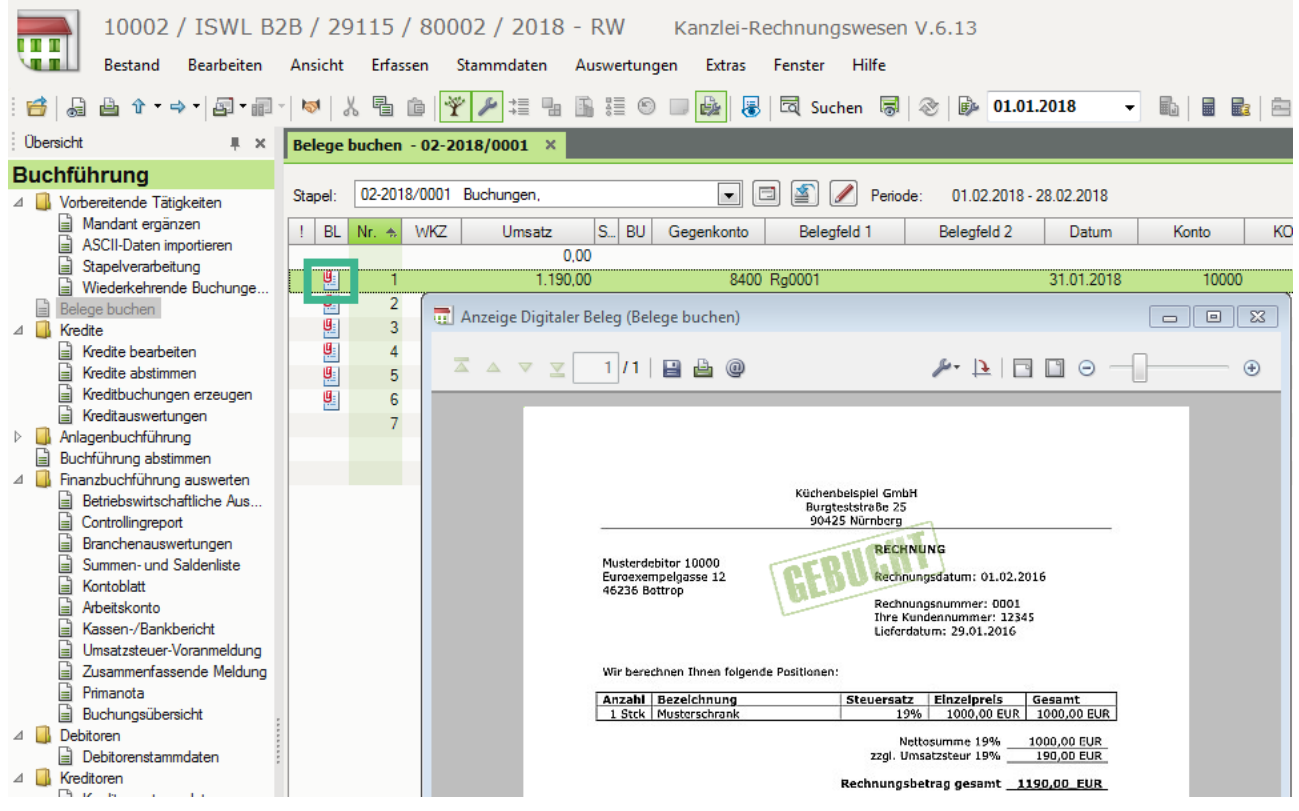

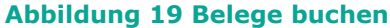

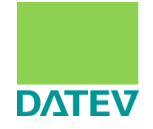

Als letzten Schritt im Prozess empfiehlt es sich, die **Buchungsinformationen** an DATEV Unternehmen online zu **übergeben** (siehe Abb. 20). Dadurch erhält der Beleg seinen Gebucht-Stempel und weitere zum Beleg gehörende Informationen (u.a. Betrag, Datum, Rechnungsnummer, Geschäftspartner).

|                                                            |           | 10002 / ISWL B2B / 29115 / 80002 / 2018 - RW                                                                                                    |                      | Kanzlei-Rechnungswesen V.6.13 |              |          |                     |  |  |  |  |
|------------------------------------------------------------|-----------|----------------------------------------------------------------------------------------------------|----------------------|-------------------------------|--------------|----------|---------------------|--|--|--|--|
| <b>Bestand</b><br><b>Bearbeiten</b>                        | Ansicht   | Erfassen<br>Stammdaten                                                                                                    | Auswertungen         | <b>Extras</b>                 | Fenster      | Hilfe    |                     |  |  |  |  |
| <b>右骨↓ → 1日 個 10 1 % 日白 平 1 1 1 日 日 1 0 口</b><br>Ő         |           |                                                                                                    |                      | 區<br>₩                        | 园 Suchen 易 2 |          | $\bullet$ 01.01.201 |  |  |  |  |
| <b>Übersicht</b><br>$\mathbb{R} \times$                    |           | Belege buchen - 02-2018/0001 X                                                                                                    |                      |                               |              |          |                     |  |  |  |  |
| <b>Buchführung</b>                                         |           |                                                                                                    |                      |                               |              |          |                     |  |  |  |  |
| Vorbereitende Tätigkeiten                                  | Stapel:   | 02-2018/0001 Buchungen,                                                                                                    |                      | $\blacktriangledown$          |              | Periode: | $01.02.2018 - 28.0$ |  |  |  |  |
| Mandant ergänzen<br>目                                      | <b>BL</b> | $Nr. \Leftrightarrow$<br><b>WKZ</b><br><b>Umsatz</b>                                                                                                    | $S_{-}$<br><b>BU</b> | Gegenkonto                    | Belegfeld 1  |          | Belegfeld 2         |  |  |  |  |
| G<br>ASCII-Daten importieren<br>G<br>Stapelverarbeitung    |           |                                                                                                    | 0.00                 |                               |              |          |                     |  |  |  |  |
| 目<br>Wiederkehrende Buchunge                               | 匹         |                                                                                                    | 1.190,00             |                               | 8400 Rg0001  |          | 31                  |  |  |  |  |
| Belege buchen                                              | 哩         | Erfassung beenden                                                                                                    |                      |                               |              |          | $\mathbf{x}$        |  |  |  |  |
| Kredite                                                    | 哩         |                                                                                                    |                      |                               |              |          |                     |  |  |  |  |
| ۱È<br>Kredite bearbeiten<br>目<br>Kredite abstimmen         | 哩         | Eine ordnungsmäßige Buchführung erfordert ein zeitnahes Festschreiben.<br>Hinweise zu den durch die GoBD konkretisierten Anforderungen finden Sie hier: Dok.-Nr. 1080636. |                      |                               |              |          |                     |  |  |  |  |
| ا≟ا<br>Kreditbuchungen erzeugen                            | 遲<br>ų,   |                                                                                                    |                      |                               |              |          |                     |  |  |  |  |
| ۱ÈI<br>Kreditauswertungen                                  |           | -Erfassung beenden und                                                                                                    |                      |                               |              |          |                     |  |  |  |  |
| Anlagenbuchführung                                         |           | Buchungsstapel "02-2018/0001 - Buchungen, festschreiben                                                                                                    |                      |                               |              |          |                     |  |  |  |  |
| Buchführung abstimmen<br>目                                 |           |                                                                                                    |                      |                               |              |          |                     |  |  |  |  |
| Finanzbuchführung auswerten<br>Betriebswirtschaftliche Aus |           | 6 Buchungsstapel "02-2018/0001 - Buchungen, noch nicht festschreiben                                                                                                    |                      |                               |              |          |                     |  |  |  |  |
| 目<br>É<br>Controllingreport                                |           | mehrere Buchungsstapel festschreiben                                                                                                    |                      |                               |              |          |                     |  |  |  |  |
| 自<br>Branchenauswertungen                                  |           | √ Buchungsinformationen übergeben                                                                                                    |                      |                               |              |          |                     |  |  |  |  |
| E<br>Summen- und Saldenliste                               |           |                                                                                                    |                      |                               |              |          |                     |  |  |  |  |
| 自<br>Kontoblatt                                            |           | ◉                                                                                                    |                      |                               |              | OK       | Abbrecher           |  |  |  |  |
| Arbeitskonto                                               |           |                                                                                                    |                      |                               |              |          |                     |  |  |  |  |

**Abbildung 20 Buchungsinformationen übergeben**

Damit ist der **Prozess** (im Kontext ISWL Beleg2Buchung) beim **Steuerberater** ebenfalls **abgeschlossen**.

### <span id="page-16-0"></span>**5. Kontakt**

Bei Fragen zum Produkt oder Prozess können Sie sich an folgende Adresse wenden: [software-individuell@datev.de](mailto:software-individuell@datev.de)